## Setup Email Send To Boss Function

Please login to Wemail Control Panel.(https://mail.wemail.hk:2222 )

Please click on "Advanced Email Setting" (near the bottom)

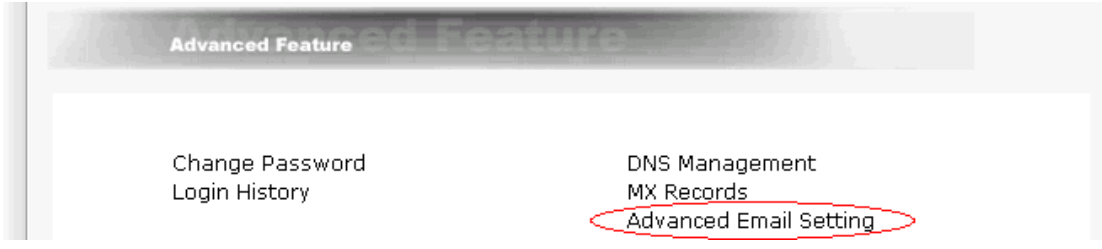

-> At the bottom,

Keep a copy of Incoming Email Input the boss email address to receive all incoming email copies,

Keep a copy of Outgoing Email Input the boss email address to receive all send out email copies.

(For easy clarification, the two email addresses are suggested to be different.)

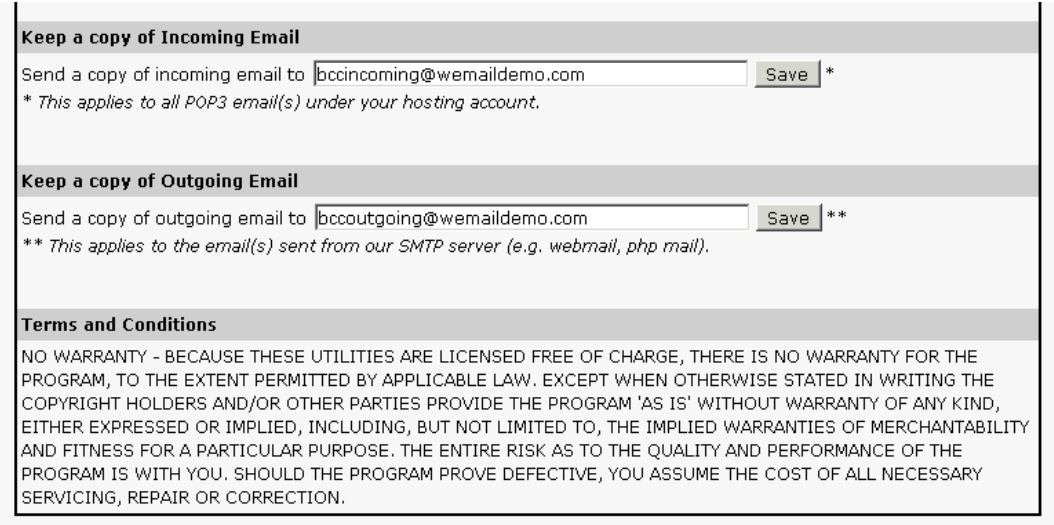

Click "Save" button to complete.